$s^{th}$  ECTI-CARD 2016, Hua Hin, Thailand

# ระบบยืนยันตัวตนแบบ 2 ขั้นตอนอย่างปลอดภัยสำหรับใช้งานทั่วไป 2-Step Verification Secure System for General Use

ประภาส ผ่องสนาม. อรอนงค์ แซจิว

ี่ สาขาวิชาวิศวกรรมคอมพิวเตอร์ คณะวิศวกรรมศาสตร์ มหาวิทยาลัยเกษมบัณฑิต 60 ถนนร่มเกล้า แขวงมีนบุรี เขตมีนบุรี กรุงเทพฯ 10510 E-mail: p.phongsanam@gmail.com

#### บทคัดย่อ

ในสภาพแวดล้อมของการเข้าใช้งานอินเตอร์เน็ตและการ ้สื่อสารไร้สายนั้น การยืนยันตัวตนถือเป็นสิ่งที่สำคัญมากในโลกยค ปัจจุบัน ดังนั้นในบทความนี้นำเสนอกระบวนการปรับปรุงระบบขืนขัน ตัวตนรปแบบเดิมให้มีความปลอดภัยมากยิ่งขึ้น ในการเข้าถึงระบบ ี สารสนเทศที่ใช้งานอยู่ทั่วไป โดยใช้การยืนยันตัวตนแบบ 2 ขั้นตอน (2-Step Verification) ซึ่งเป็นวิธีการที่ง่าย สะควกใช้งาน และผู้ใช้งานทั่วไปสามารถนำไป ประยุกต์ใช้ได้จริงในชีวิตประจำวัน ซึ่งจากผลการศึกษาและทดลอง ี พบว่า การเพิ่มกระบวนการยืนยันตัวตนแบบ 2 ขั้นตอนนั้นสามารถเพิ่ม ความปลอดภัยให้กับผู้ใช้งานระบบและลดความซับซ้อนในการกำหนด รหัสผ่านของผู้ใช้งานได้เป็นอย่างดี

้คำสำคัญ: การขืนยันตัวตนแบบ 2 ขั้นตอน, ระบบล็อกอิน, ระบบขืนยัน ตัวตน

#### Abstract

In the Internet and Wireless communication environment, authentication of the users is very important. This article proposed scheme to improve security in a general authentication system by using 2-steps verification from smartphone application. The propose scheme is simple, flexible and can used in daily life. The simulation and results shown adding 2-steps, verification process can increase the security of the system and simplify the password of users.

Keywords: 2-Step Verification, login system, authentication system

#### 1. บทนำ

การใช้งานอีเมล์และระบบสารสนเทศในปัจจุบันแทบจะเป็น ปัจจัยสำคัญปัจจัยหนึ่งสำหรับโลกในยุคปัจจุบัน ที่ทุกคนสามารถเข้าถึง อินเตอร์เน็ตและเทคโนโลยีสมัยใหม่ได้ผ่านทางมือถือและแอปพลิเคชัน

่ ต่าง ๆ ซึ่งหากผู้ใช้งานไม่ตระหนักถึงความเสี่ยง หรือภัยคุกคามต่าง ๆ ที่ ้อาจเกิดขึ้นได้จากความร้เท่าไม่ถึงการณ์ก็อาจนำไปส่ความเสียหายที่อาจ ี ประเมินค่าไม่ได้ ณ ปัจจุบันการยืนยันตัวตนเพื่อเข้างานระบบสารสนเทศ ้ต่าง ๆ ยังคงใช้การยืนยันตัวตนในรูปแบบเดิมคือใช้ชื่อผู้ใช้งาน (Username) และรหัสผ่าน(Password) หากผู้ใช้งานกำหนดชื่อผู้ใช้งาน หรือรหัสผ่านที่ง่ายเกินไป[1-3] เช่น 123456, password, 12345, 12345678, qwerty, ้ คาดเคารหัสผ่านเพื่อนำไปใช้ยืนยันตัวตนเข้าสู่ระบบเพื่อเข้าไป ้คำเนินการธรกรรมต่าง ๆ แทนผู้ใช้งานจริงได้ซึ่งอาจเกิดความเสียหาย ต่าง ๆ ตามมา ซึ่งในการล็อกอินเข้าใช้งานระบบโดยใช้ชื่อผ้ใช้งาน และ ิรหัสผ่าน นอกจากจะต้องทำงานผ่านช่องทางที่ปลอดภัย (Secure Channel) หรือ SSL (Secure Sockets Layer) เพื่อป้องกันแฮคเกอร์ (Hacker) หรือผู้ไม่ประสงค์ดีดักจับข้อมูลระหว่างทางแล้ว ปัจจัยหนึ่งที่ ด้องคำนึงถึงในด้านความปลอดภัยคือการกำหนดชื่อผู้ใช้งานและ ้ รหัสผ่านต้องมีความปลอดภัยและยากต่อการคาดเดาด้วย ซึ่งการกำหนด ้ รหัสผ่านเพื่อความปลอดภัยในการยากที่จะคาดเดานั้นจะขึ้นอยู่กับความ |ยาวตัวอักษร[4][5] และต้องประกอบด้วยตัวอักษรตัวเล็ก ตัวใหญ่ ตัวเลข ้อักษรพิเศษและต้องมีการเปลี่ยนรหัสผ่านใหม่เรื่อย ๆ ด้วย ซึ่งการ ่ กำหนดรหัสผ่านที่ยาว เพื่อความปลอดภัยนั้นจะนำไปสู่ปัญหาการลืม ้ รหัสผ่านหรือการพิมพ์รหัสผ่านผิดเพิ่มขึ้นด้วย ดังนั้นในระบบที่ต้องการ ความปลอดภัยสูงเช่นระบบธนาคารจะมีการใช้รหัส OTP (One Time Password) โดยมีการส่งรหัสลับไปยังมือถือของผู้ใช้งานในแต่ละครั้งที่มี ่ การทำรายการซึ่งเป็นวิธีการที่สะควกและปลอคภัย แต่ก็ต้องแลกมากับ ่ การเสียค่าใช้จ่ายที่เพิ่มมากขึ้นเพื่อแลกกับความปลอดภัยที่เพิ่มเข้ามา ซึ่ง ี การเพิ่มค่าใช้จ่ายอาจไม่เหมาะสมกับธุรกิจขนาดเล็กที่มีต้นทุนน้อย

ในปัจจบันแทบทกคนจะมีกการใช้งานโทรศัพท์มือถือแบบ ี สมาร์ทโฟน ซึ่งสมาร์ทโฟนส่วนใหญ่นั้นจะสามารถติดตั้งโปรแกรมเพื่อ ้อำนวยความสะดวกในด้านต่าง ๆ เช่น ด้านบันเทิง ข่าวสาร กีฬา สุขภาพ ิตลอคถึง แอปพลิเคชันด้านการเงิน การธนาคาร และด้านความปลอดภัย ้ต่าง ๆ ซึ่ง ณ ปัจจุบันได้มีแอปพลิเคชันเพื่อการสร้างรหัสลับอย่าง ้าโลอดภัยที่มีการเปลี่ยนแปลงเลขรหัสตามช่วงเวลาเพื่อใช้เป็นรหัสด้าน

 $\,$ s $\rm ^{th}$ ECTI-CARD 2016 "การประยุกต์ใช้เทคโนโลยีอย่างชาญฉลาดเพื่อตอบสนองภาคอุตสาหกรรมสมัยใหม่อย่างยั่งยืน"

## บทความวิจัย

 $s^{th}$  ECTI-CARD 2016, Hua Hin, Thailand

้ความปลอดภัย ซึ่งในบทความนี้ได้นำเสนอการปรับปรงระบบรป แบบเดิมเพื่อให้สามารถประยุกต์ใช้งานร่วมกับแอปพลิเคชันสร้างรหัส ้ลับตามช่วงเวลา เพื่อให้กระบวนการยืนยันตัวตนในรูปแบบเดิมนั้นมี ้ความปลอดภัยเพิ่มมากยิ่งขึ้นและลดปื้อหาความซับซ้อนในการกำหนด รหัสผ่านสำหรับผู้ใช้งานได้ด้วย

## 2. ทฤษฎีพื้นฐาน

Time-based One-time Password Algorithm (TOTP) : <sub>กระบวนการที่ใช้คอมพิวเตอร์สร้างรหัสเฉพาะตามแต่ละช่วงเวลาที่</sub> ้กำหนดไว้จากแชร์คีย์ลับ (Shared secret kev) ที่สร้างขึ้นตามมาตรฐาน RFC 6238 [6][7] ซึ่งในเวลาต่อมาได้นำเอาไปใช้เป็นพื้นฐานสำหรับ ระบบระบบ Open Authentication (OATH) และ มีการนำหลักการนี้ไป ใช้ในการสร้างตัวเลขในกระบวนการยืนยันตัวตน แบบ 2 ปัจจัย (Two Factor Authentication) ค่าคีย์ลับ(secret key) มารวมกับช่วงเวลาประทับ(timestamp)ผ่าน ฟังก์ชันเข้ารหัสแฮช (cryptographic hash function) เพื่อสร้างเป็นรหัส ตามแต่ละช่วงเวลา ซึ่งโดยปกติแล้วค่าเวลาประทับจะถูกกำหนดให้มีการ เปลี่ยนแปลงไปในทุก ๆ 30 วินาที ซึ่งทำให้รหัสที่ได้จะเปลี่ยนแปลงไป เรื่อย ๆ ตามช่วงเวลา โดยในแต่ละช่วงเวลารหัสที่ถกสร้างขึ้นมาจากคีย์ ลับตัวเดียวกันจะต้องมีค่าผลลัพเมื่อผ่านฟังก์ชันแสชแล้วเป็นค่าเดียวกัน เสบค

Google Authenticator (GA) [8-10] : คือโปรแกรมประยุกต์ที่ ี<br>สามารถดาวน์โหลดและติดตั้งได้ฟรีทั้งบนสมาร์ทโฟนหรือคอมพิวเตอร์ โดยโปรแกรม GA จะทำหน้าที่สร้างรหัส TOTP ตามมาตรฐาน RFC 6238 โดยรหัสที่โปรแกรม GA สร้างมาให้นั้นจะเป็นตัวเลขที่มีขนาด ี ความยาวตั้งแต่ 6 – 8 หลักซึ่งกระบวนการสร้างรหัส โดยโปรแกรม GA ตามช่วงเวลา (Time Based) แสดงดังรูปที่ 1

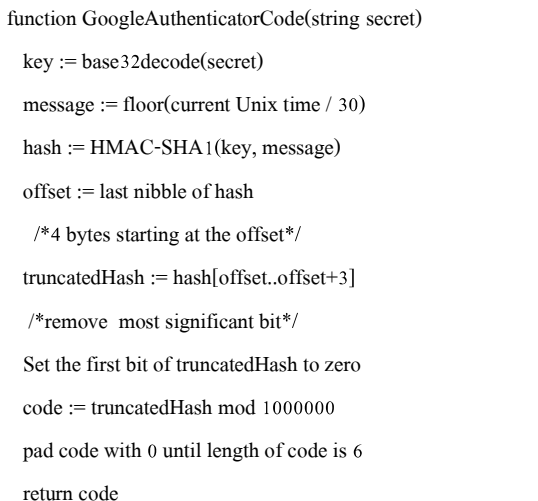

## 3. การออกแบบและนำไปใช้งาน

้การปรับปรงระบบยืนยันตัวตนรปแบบเดิมโดยเพิ่มขั้นตอน การเก็บบันทึกและตรวจสอบรหัส TOTP นั้นเราได้ทำการเพิ่มฟิลด์ GA\_key และ GA\_enable เข้าไปในโครงสร้างตารางแสดงดังรูปที่ 2 เพื่อ ใช้สำหรับเก็บรหัสลับและสถานะการเปิดใช้งาน TOTP ตามลำดับ

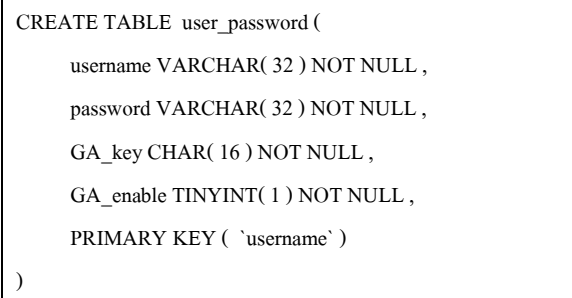

## ูรูปที่ 2 โครงสร้างตารางสำหรับเก็บข้อมูลชื่อผู้ใช้งาน รหัสผ่าน

โดยในกระบวนการเก็บบันทึกรหัสลับและกระบวนการ ้ขืนขันตัวตนจะมีกระบวนการทำงานดังรปที่ 3 -4 ตามถำดับ

#### 4 ผลการทดลอง

ในขั้นตอนการทดสอบเราได้ทำการเขียนโปรแกรมด้วยภาษา PHP [9] เพื่อทำการสร้างรหัสลับ (Secret key) ขนาดความยาว 16 ี ตัวอักษรพร้อมทั้ง QR-Code เพื่อใช้เป็นชุดข้อมูลเริ่มต้นในการสร้างรหัส TOTP สำหรับใช้กับโปรแกรม GA แสดงดังรปที่ ร ซึ่งผ้ใช้งานสามารถ เลือกกรอกรหัสตัวอักษรเข้าไปในโปรแกรม GA หรือจะใช้วิธีการแสกน ที่โปรแกรมสร้างให้ก็ได้ จากตัวอย่างรหัสลับคือ QR-Code "APJZW4PN7NMGS3ZT" ซึ่งเมื่อนำรหัสนี้ไปกรอกในโปรแกรม GA แสดงดังรปที่ 6 -7 ตามลำดับ ซึ่งสามารถทำได้ 2 วิธีคือแสกน OR-Code และกรอกเลขรหัสเข้าไปด้วยตัวเอง โดยเมื่อกรอกรหัสเข้าไปใน โปรแกรม GA แล้วจะต้องใด้รหัส TOTP หรือ GA Code เป็น "096843" ี แสดงดังรูปที่ 8 ตามลำดับ ซึ่งเลขรหัสนี้จะเปลี่ยนแปลงไปทุก ๆ 30 ้วินาที ซึ่งรหัสนี้จะนำไปใช้เป็นรหัสเพื่อใช้สำหรับยืนยันตัวตนใน ้ ขั้นตอนที่ 2 หลังจากที่ผู้ใช้งานใด้ลือกอินด้วยชื่อผู้ใช้งาน และ รหัสผ่าน ำากขั้นตอนเดิมแล้ว

 $\rm\,s^{\text{th}}$ ECTI-CARD 2016 "การประยุกต์ใช้เทคโนโลยีอย่างชาญฉลาดเพื่อตอบสนองภาคอุตสาหกรรมสมัยใหม่อย่างยั่งยืน"

Pseudocode for One Time Password OTP

## บทความวิจัย

ึการประชุมวิชาการ งานวิจัยและพัฒนาเชิงประยุกต์ ครั้งที่ 8

 $s^{th}$  ECTI-CARD 2016, Hua Hin, Thailand

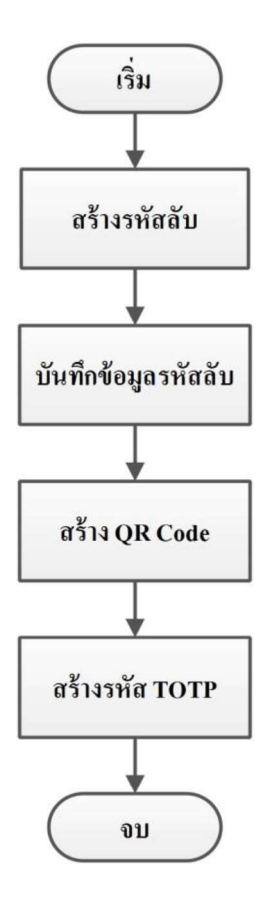

รูปที่ 3 แสดงขั้นตอนการสร้าง TOTP

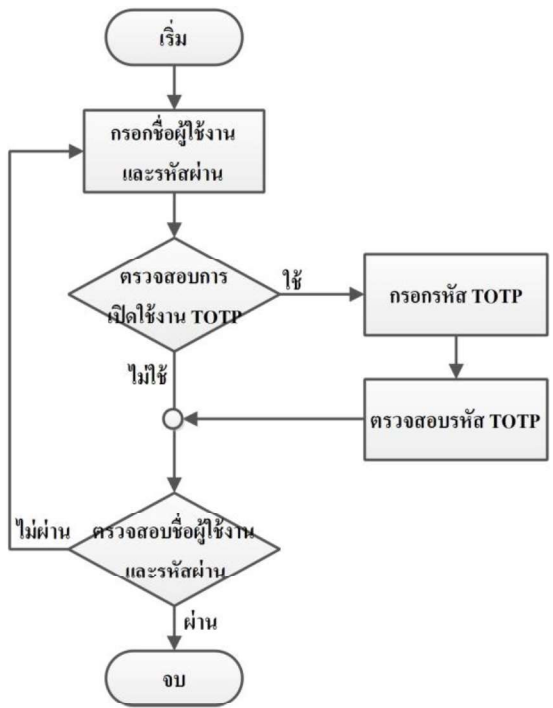

Secret key is: APJZW4PN7NMGS3ZT QR-Code

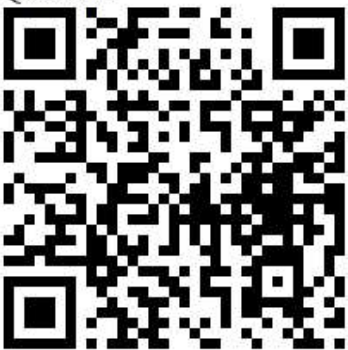

GA Code: 096843

รูปที่ 5 ตัวอย่างโปรแกรมสร้างรหัสลับและ QR-Code

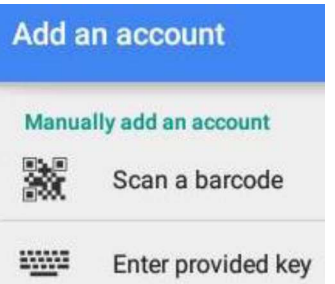

# ูรูปที่ 6 แสดงหน้าต่างนำเข้าข้อมูลรหัสลับเพื่อใช้สร้างรหัส TOTP

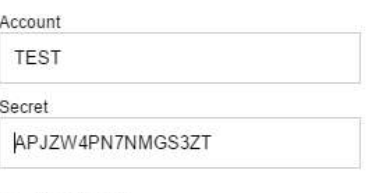

 $\circledast$ Time Based

Counter Based

## รูปที่ 7 แสดงหน้าต่างกรอกรหัส

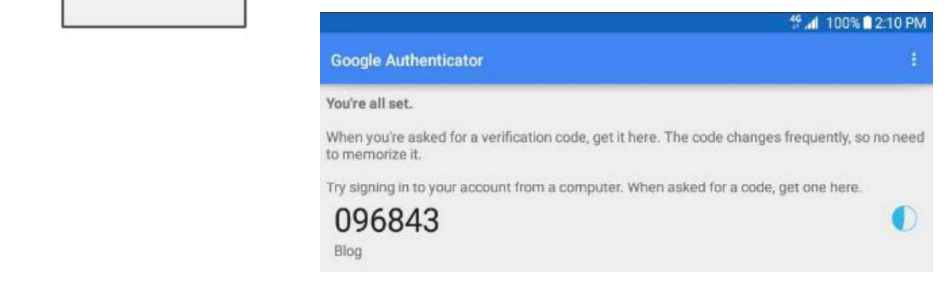

**รูปที่ 4** แสดงกระบวนการ ตรวจสอบเพื่อยืนยันตัวตน

รูปที่ 8 แสดงรหัส TOTP ที่ได้จากโปรแกรม GA

 $\,$ s $\rm ^{th}$ ECTI-CARD 2016 "การประยุกต์ใช้เทคโนโลยีอย่างชาญฉลาดเพื่อตอบสนองภาคอุตสาหกรรมสมัยใหม่อย่างยั่งยืน"

#### บทความวิจัย

ี การประชุมวิชาการ งานวิจัยและพัฒนาเชิงประยุกต์ ครั้งที่ 8

 $s^{th}$  ECTI-CARD 2016, Hua Hin, Thailand

#### 5. สรุป

ิ การนำรหัส TOTP มาใช้เพื่อยืนยันตัวตนแบบ 2 ขั้นตอนนั้น สามารถเพิ่มความปลอดภัยให้กับผ้ใช้งานและสามารถลดความซับซ้อนในการ ้กำหนดรหัสผ่านของผู้ใช้งานได้ อีกทั้งโปรแกรม GA สามารถดาวน์โหลดและ ติดตั้งลงบนเครื่องคอมพิวเตอร์หรือสมาร์ทโฟนเพื่อใช้งานได้ฟรีซึ่งเป็นวิธีการ ที่สะควกและเพิ่มความปลอคภัยของระบบได้มากยิ่งขึ้น

## เอกสารค้างอิง

[1] SplashData, Inc., "Worst Passwords List",

http://splashdata.com/blog/

- [2] J. Condliffe, "The 25 Most Popular Passwords of 2014", http://gizmodo.com/the-25-most-popular-passwords-of-2014-wereall-doomed-1680596951
- [3] M. Slain, "Announcing Our Worst Passwords of 2015",

https://www.teamsid.com/worst-passwords-2015/

- [4] M. McDowell, S. Hernan, J. Rafail, "Cyber Security Tip ST04-002, Choosing and Protecting Passwords," US CERT. Retrieved June 20, 2009.
- [5] "Want to deter hackers? Make your password longer". MSNBC. 2010-08-19. Retrieved 2010-11-07.
- [6] "RFC 6238 TOTP: Time-Based One-Time Password Algorithm". Retrieved July 13, 2011
- [7] RFC 6238, https://tools.ietf.org/html/rfc6238
- [8] Google Authenticator,

https://en.wikipedia.org/wiki/Google\_Authenticator

[9] PHPGangsta/GoogleAuthenticator,

https://github.com/PHPGangsta/GoogleAuthenticator

[10] chregu/GoogleAuthenticator,

https://github.com/chregu/GoogleAuthenticator.php

[11] Hypertext Preprocessor, http://php.net/

 $\,$ s $\rm ^{th}$ ECTI-CARD 2016 "การประยุกต์ใช้เทคโนโลยีอย่างชาญฉลาดเพื่อตอบสนองภาคอุตสาหกรรมสมัยใหม่อย่างยั่งยืน"